# **【Datum ワークステーション】DEM から等高線を生成する**

OpenGIS 2024.5.13

地形>サーフェスモデリング

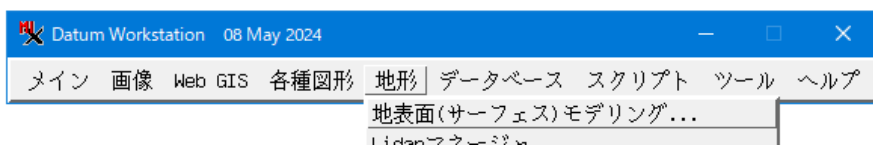

入力オブジェクトにインポートしたDEMを指定。ここではライン間隔を 1m に設定。

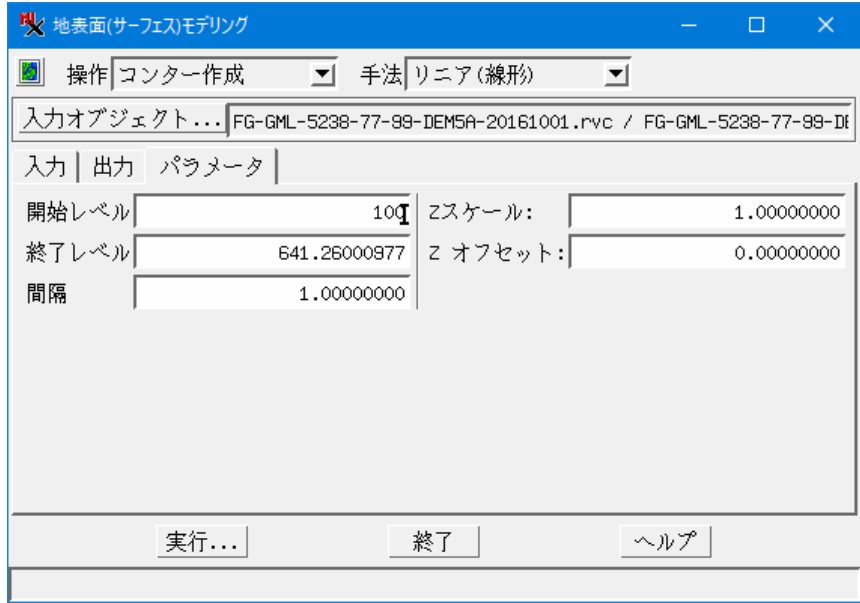

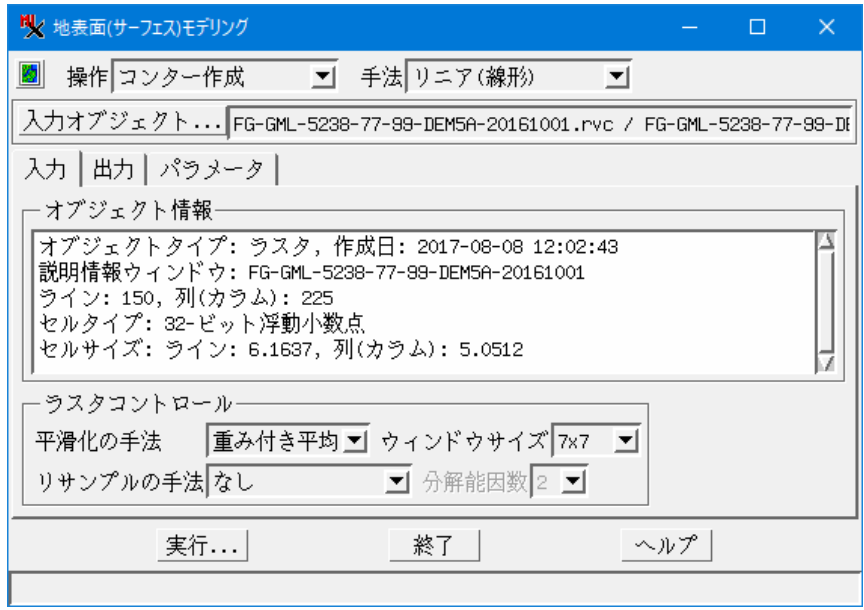

[実行] >[終了]

#### 結果の表示

#### もとのDEM

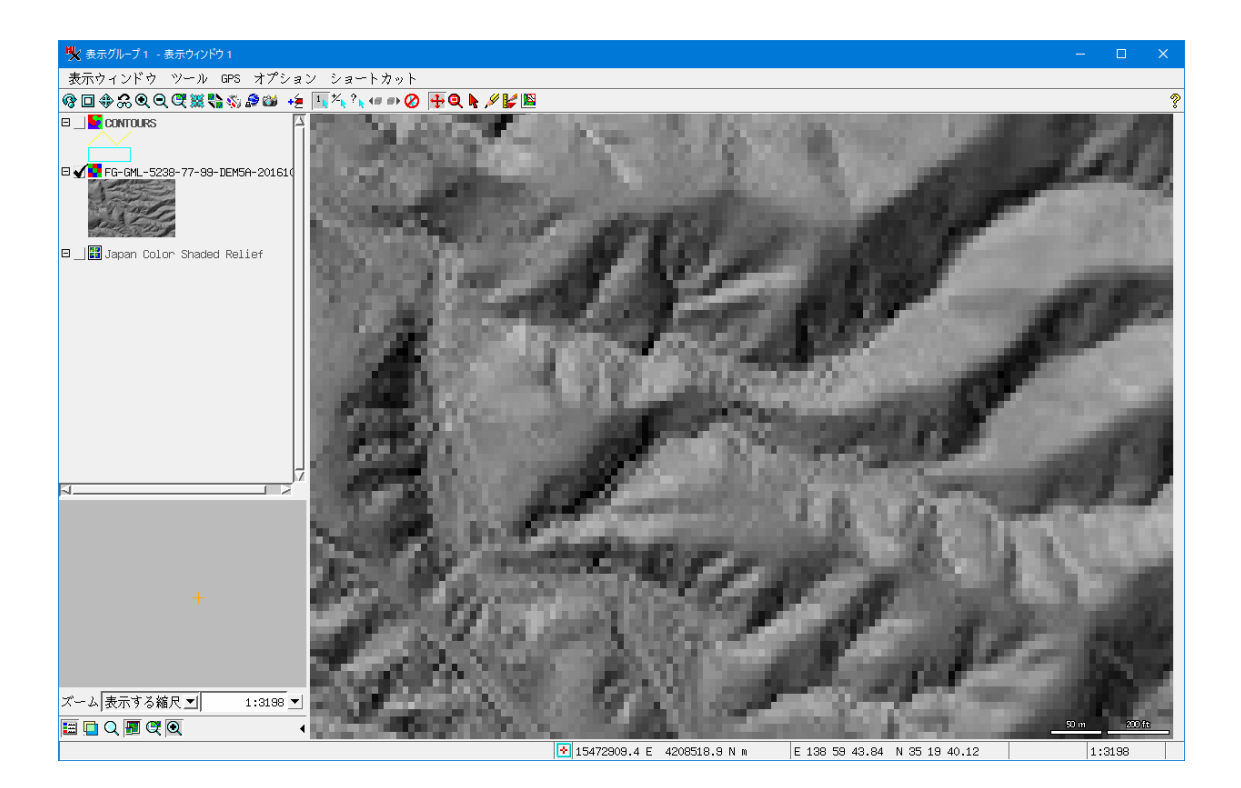

## 生成した等高線

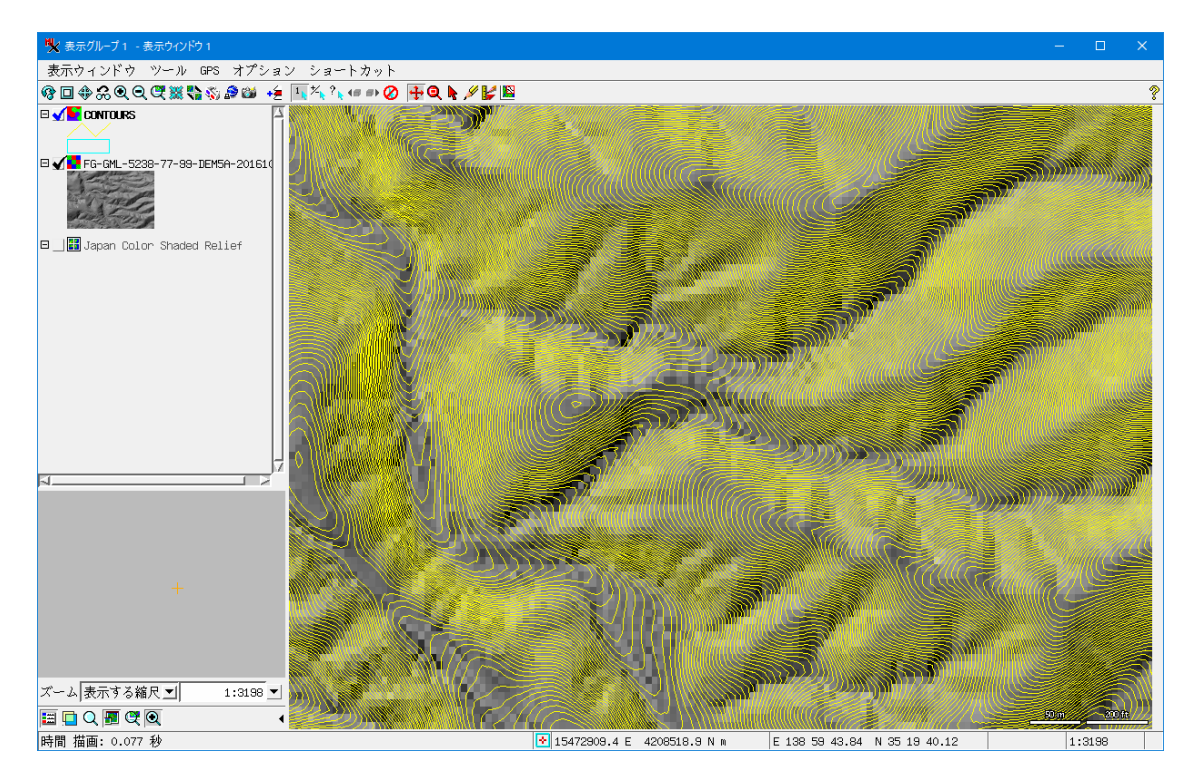

### 地理院地図に重ねてみた。

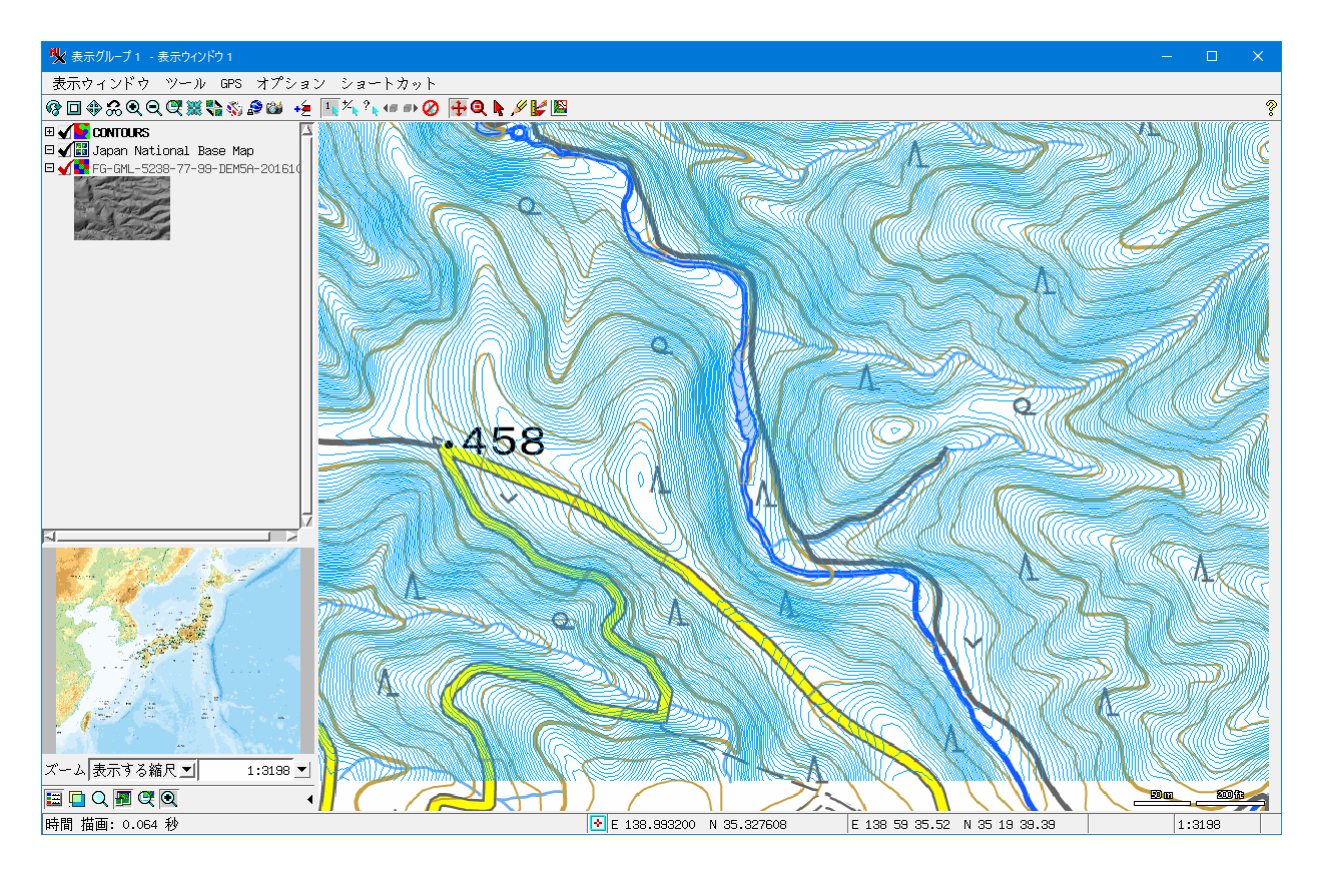

使用 DEM (RVC ファイル)

https://www.opengis.co.jp/htm/info/gml\_dem5\_rvc.html

(国土地理院 基盤地図情報「5m メッシュ(標高)」)

参考:

TNT 入門 /地表面モデリング >ラスタから等高線を作る:線形法

https://www.opengis.co.jp/getstartj/surfmodl\_upd.pdf